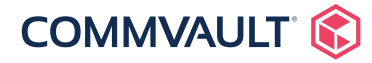

# **WHITEPAPER**

# Commvault Cloud Metrics

**Data collection for service provider billing**

Commvault provides flexible utility-based pricing for Service Providers offering data management services to their customers. In order for Commvault to bill its Service Provider customers, daily chargeback reports are uploaded to Commvault secure cloud services. This document details the data that is communicated to Commvault cloud systems.

# **Cloud Metrics**

Commvault Cloud Metrics provides Managed Service Providers (MSPs) with services insight via dashboards and reports constructed from data uploaded nightly to Commvault servers.

Uploads occur of HTTPS (SSL) encrypted channels and require firewall or proxy communication to:

**[https://edc.commvault.com >](https://edc.commvault.com/)** 

Further information may be found at:

**[Cloud Metrics Reporting – Frequently Asked Questions \(FAQ\) >](http://docs.commvault.com/commvault/v11/article?p=40610.htm)**

It is a mandatory condition of Service Provider Utility agreements to upload daily ChargeBack reports to Commvault.

## **Configuring automated billing**

For details on configurating automated billing, please consult [Cloud Reporting Startup Guide](https://partners.commvault.com/sfc/servlet.shepherd/version/download/0681W000006fpyYQAQ?asPdf=false)) (available at Commvault Partner Portal).

#### **Upload frequency/details**

Current configuration of cloud uploads may be viewed within the Admin Console > Administration. Operations > Metrics Reporting

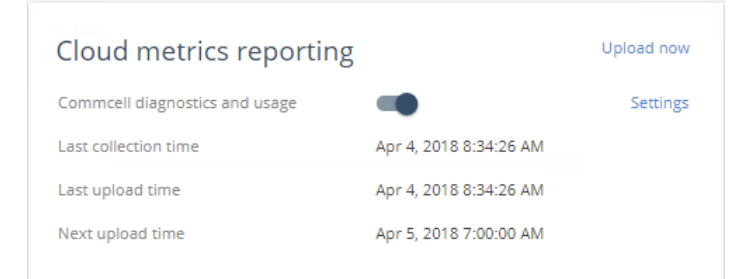

By clicking **Settings** (General, Advanced) you can view the default data types that will be collected and uploaded to Commvault. **Health Check** and **Activity** are mandatory.

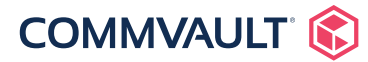

## Cloud metrics reporting

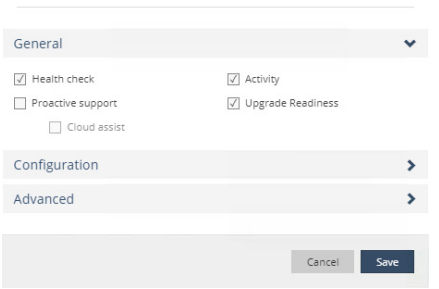

Additionally, **Chargeback** is required to view Peak Usage Detail Reports within the Cloud Metrics Website (**[Reports sub-section](https://cloud.commvault.com/webconsole/reports/index.jsp?page=Reports)**).

# $\times$ Cloud metrics reporting General Ŷ. Configuration Advanced  $\sqrt{ }$  Post upgrade check  $\sqrt{}$  Chargeback  $\sqrt{ }$  Audit Cancel Save

Upload frequency is daily and may be viewed within the **Configuration** sub-menu.

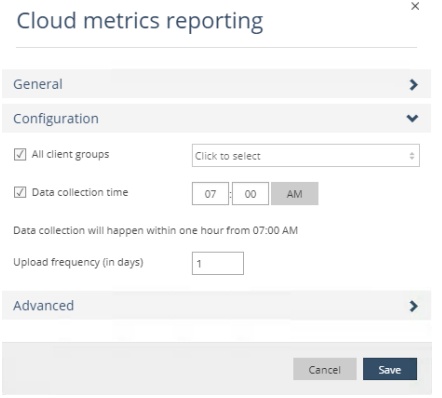

It should be noted that **All client groups** must be selected to enable Peak License Usage report generation. Peak usage reporting allows identification of clients or jobs that contributed to the peak license usage within the billing period.

# **Manually submit cloud metrics data**

To manually initiate a Cloud Metrics data collection and upload:

- **1** Login to Admin Console as an Administrator
- **2** Navigate to Administration > Operations > Metrics Reporting
- **3** Click Upload now within the 'Cloud Metrics Reporting' tile

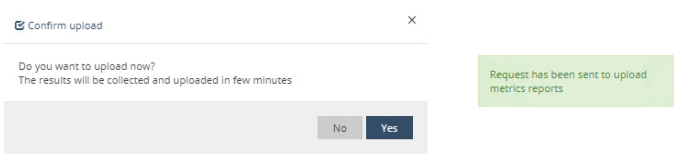

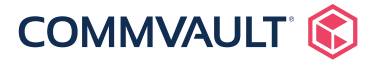

## **Upload process**

During a daily collection and upload execution, Commvault will perform the following tasks:

- **1** Open a secure connection to **<https://edc.commvault.com/downloads/SQLScripts/>** and download the latest collection scripts
	- **a.** Activity
	- **b.** Audit
	- **c.** ChargeBack
	- **d.** HealthCheck
- **2** Execute each report and store details for later upload
- **3** Upload results to Commvault at **[https://edc.commvault.com](https://edc.commvault.com/) >**

For additional details on the external hosts that Commvault requires, consult:

External URLs for Commvault Features

**[http://docs.commvault.com/commvault/v11/article?p=4787.htm >](http://docs.commvault.com/commvault/v11/article?p=4787.htm)**

#### **What types of information are collected?**

Data collection scripts will report the following high-level details to facilitate metering of Commvault license usage.

Default data collection includes CommCell operational information related to:

- **•** Features that are used
- **•** Type and number of snapshot engines
- **•** Languages used, based on user logins

Also, the service can be set to collect additional information related to:

- **•** Overall health of the CommCell, including SLA performance over the last month and disaster recovery backup statistics, which helps to identify the clients and policies that need to be tuned
- **•** Job statistics including backup failures over the last week, largest clients over the last month, and top errors over the last day

Optionally, you can associate your organization with the collected data by entering contact information, such as the phone number and physical address for your organization.

Further information: **[http://docs.commvault.com/commvault/v11/article?p=40610.htm >](http://docs.commvault.com/commvault/v11/article?p=40610.htm)**

#### **Information that is not collected**

To protect your organization's privacy, we collect data only to gather statistics and graph data trends. For this reason, the following types of information are not collected:

- **•** Host names and IP addresses
- **•** File names and file paths

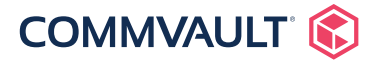

#### **Identifying collection scripts**

To audit the data that is collected by Commvault, the Commvault Administrator may query the **Commvault database** to obtain details of the scripts and their purpose.

- **1** Login to the Commvault CommServe as an Administrator
- **2** Open **SQL Server Management Studio**
- **3** Click **New Query** and enter the following query text

**SELECT TOP** 1000 [QueryId] ,[Name] ,[Description] ,[Details] ,[LastUpdatedTime] ,[Status] ,[CollectScriptName] ,[DataRetentionDays] ,[DataRetentionIntervalHrs] **FROM** [CVCloud].[dbo].[cf\_CommservSurveyQueries]  **WHERE** Status = 'In Production'

## **4** Hit **Execute** button

You will be provided a textual description of each of the report and the **CollectScriptName** for further inspection (see example below)

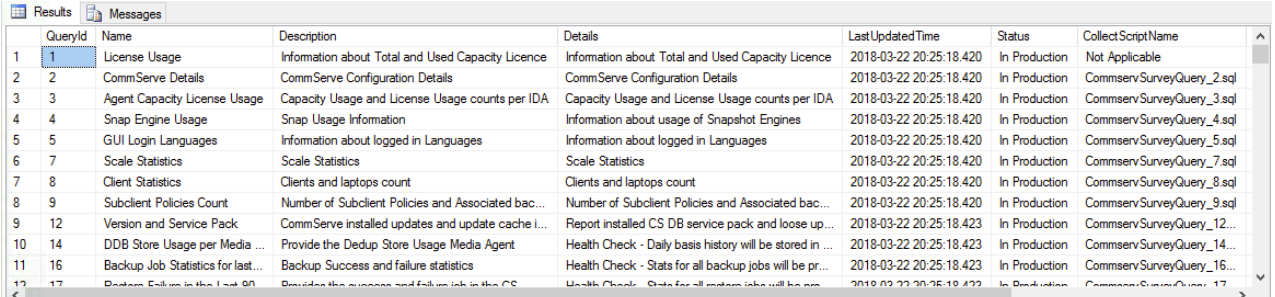

### **Collection script location**

The data collected by each script may be inspected by Security Operations teams for sensitivity.

Collection scripts are located at:

<COMMVAULT INSTALL DIR>\ContentStore\Reports\CommservSurvey\public\downloads\SQLScripts

Each script may be inspected for key data elements.

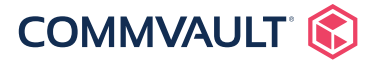

## **Collection execution auditing**

All activity associated with Cloud Metrics reporting is written to the Commvault **CVD.log** log file located at <COMMVAULTDIR>\ContentStore\Log Files.

All log collection and upload activity will be flagged with keyword 'Survey', for example:

### CommservSurvey\_OnTimer() - Survey script process launched with process id [4656].

### [CVD ] [cvsHandleRemoteExecRequest] CVD\_CVSESSION\_INFO: RemoteHost=127.0.0.1. Received remote exec request [cmd='"E:\ Program Files\Commvault\ContentStore\\Base\CommServSurveyTool.exe" Instance001 0'].

### CvProcess::StartProcessUnicode() - Preparing to launch process: …/SQLScripts/HealthCheck/CommservSurveyQuery\_211.sql "…\ CommservSurvey\publicupload\CSS1522802360\_FFFFF\_7B253494-85E9-4CC0-8638-90D646541887\_211.csv

### CvProcess::StartProcessUnicode() - Preparing to launch process: …/HealthCheck/CommservSurveyQuery\_217.sql" "…\CommservSurvey\ publicupload\CSS1522802361\_FFFFF\_7B253494-85E9-4CC0-8638-90D646541887\_217.csv">.

### RunCommservSurvey() - CommServ Survey process completed without uploading the XML in EvCommservSurvey::upload()

At the time of writing (March 2018), the following collection scripts were run for a standard Service Provider Cloud Metrics upload:

- **•** HealthCheck CommservSurveyQuery\_211.sql
- **•** HealthCheck CommservSurveyQuery\_217.sql
- **•** Audit CommservSurveyQuery\_182.sql
- **•** Audit CommservSurveyQuery\_184.sql
- **•** Chargeback CommservSurveyQuery\_216.sql

#### **Collection script execution and output**

All collection execution events and output is stored in rpcSurveyLog table within the Commvault database.

The following information is recorded per Cloud Metrics daily upload:

- **•** LogDate
- **•** QueryId
- **•** LogXML
- **•** MetricsType (Private or Cloud)

Alarms may be generated within the Commvault Alerts & Notifications system to notify upstream security event systems to successful, unsuccessful data uploads.

#### **Collection script inspection**

To inspect an individual collection script, perform the following:

- **1** Determine script collection name (see above)
- **2** Login to the Commvault CommServe as Administrator
- **3** Open Explorer and navigate to the script download location
- **4** Locate the script, right-click **Open-with > SQL Server Management Studio**
- **5** (within SQL Server Management Studio) click Execute button

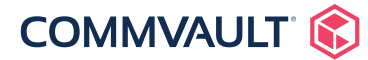

An example of the CommservSurveyQuery\_216.sql report, which contains peak job and client information per tenant, is shown below:

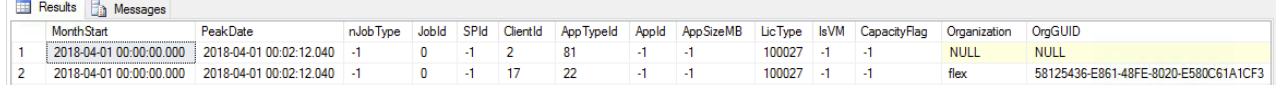

In the example above, clientId "2" and clientId "17" (tenant name: "flex") were attributed to the peak license usage for the reporting period.

# **Masking sensitive data**

In the event that specific data collected by daily license metering is considered sensitive and unable to be communicated. There are two methods to remediate the situation:

- **1** Individual collection scripts may be excluded from collection, using the process detailed in **[Cloud Metrics FAQ](http://docs.commvault.com/commvault/v11/article?p=40610.htm) >**
- **2** Individual fields may be data masked using **[Privacy Scrubbing Regular Expressions](http://documentation.commvault.com/additionalsetting/details?name=CommservSurveyPrivateScrubRegex) >**

Do not disable individual collection scripts without receiving guidance from Commvault support. Automated billing may cease to function if certain scripts or data is not received.

## **Regular expressions with masking**

Commvault provides the ability to apply regular expressions to re-write extracted data and mask sensitive fields before upload to Commvault.

See the following documentation for configuration process:

**[Cloud Metrics Reporting – Frequently Asked Questions \(FAQ\)](http://docs.commvault.com/commvault/v11/article?p=40610.htm) >**

To learn more, visit **commvault.com/complete-backup >**

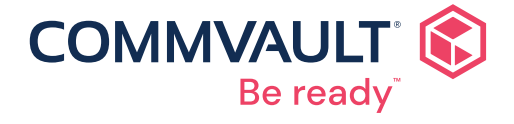

[commvault.com](https://www.commvault.com/) | 888.746.3849 [get-info@commvault.com](mailto:get-info%40Commvault.com?subject=)

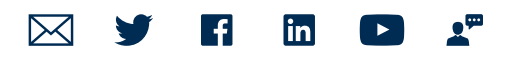

©1999-2020 Commvault Systems, Inc. All rights reserved. Commvault, Commvault and logo, the "C hexagon" logo, and<br>"Be ready" are trademarks or registered trademarks of Commvault Systems, Inc. A complete list of trademarks o